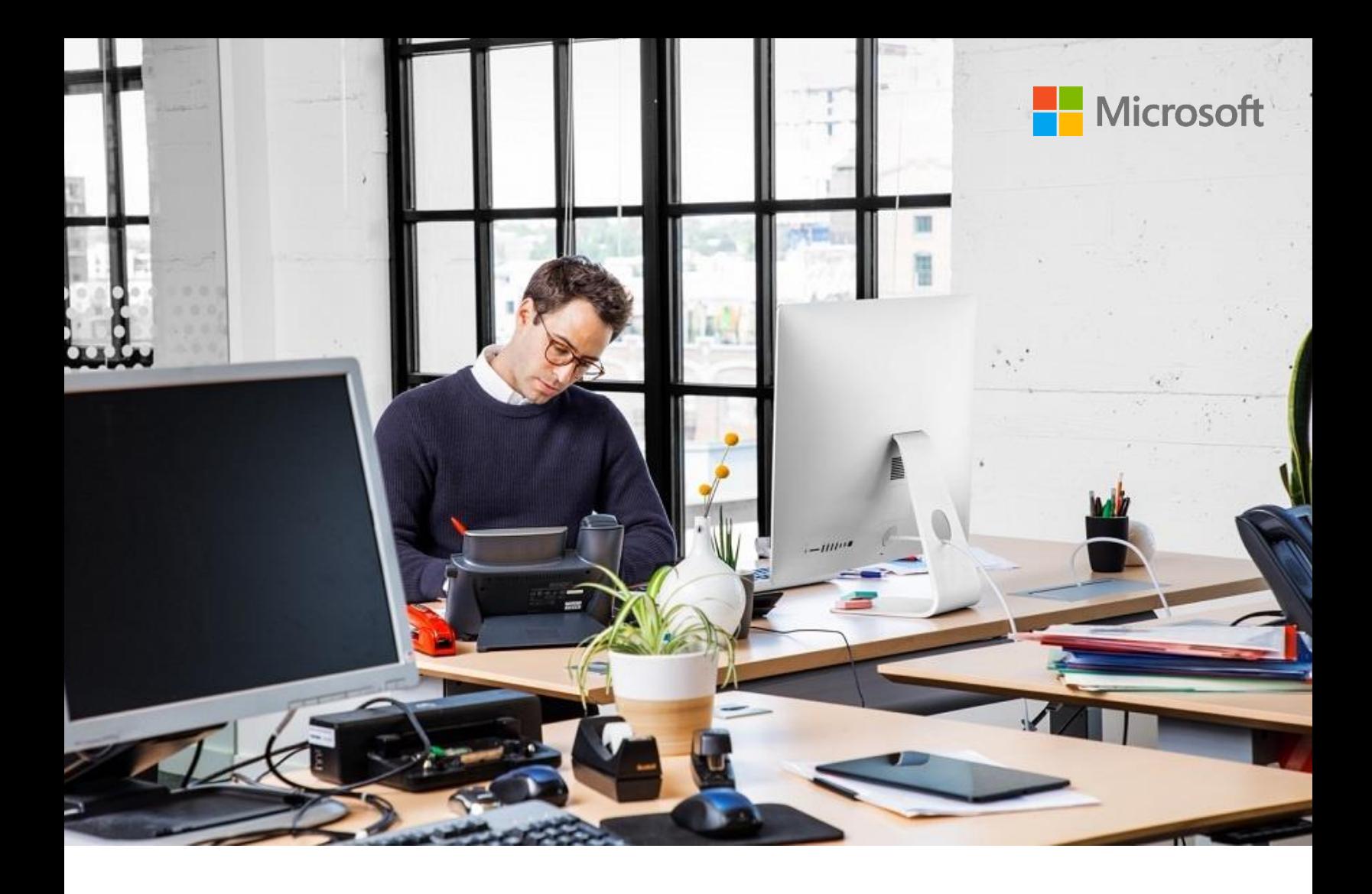

**[Dynamics 365 Commerce](https://dynamics.microsoft.com/commerce/)**

# **Operational Insights for POS – Events and queries**

White paper

October 2022

*This document describes the events and schemas that are planned for the first release of Operational Insights for POS. It also contains a list of starter queries that Operational Insights, so that POS users can start to work with the data in their Application Insights accounts.*

## **Contents**

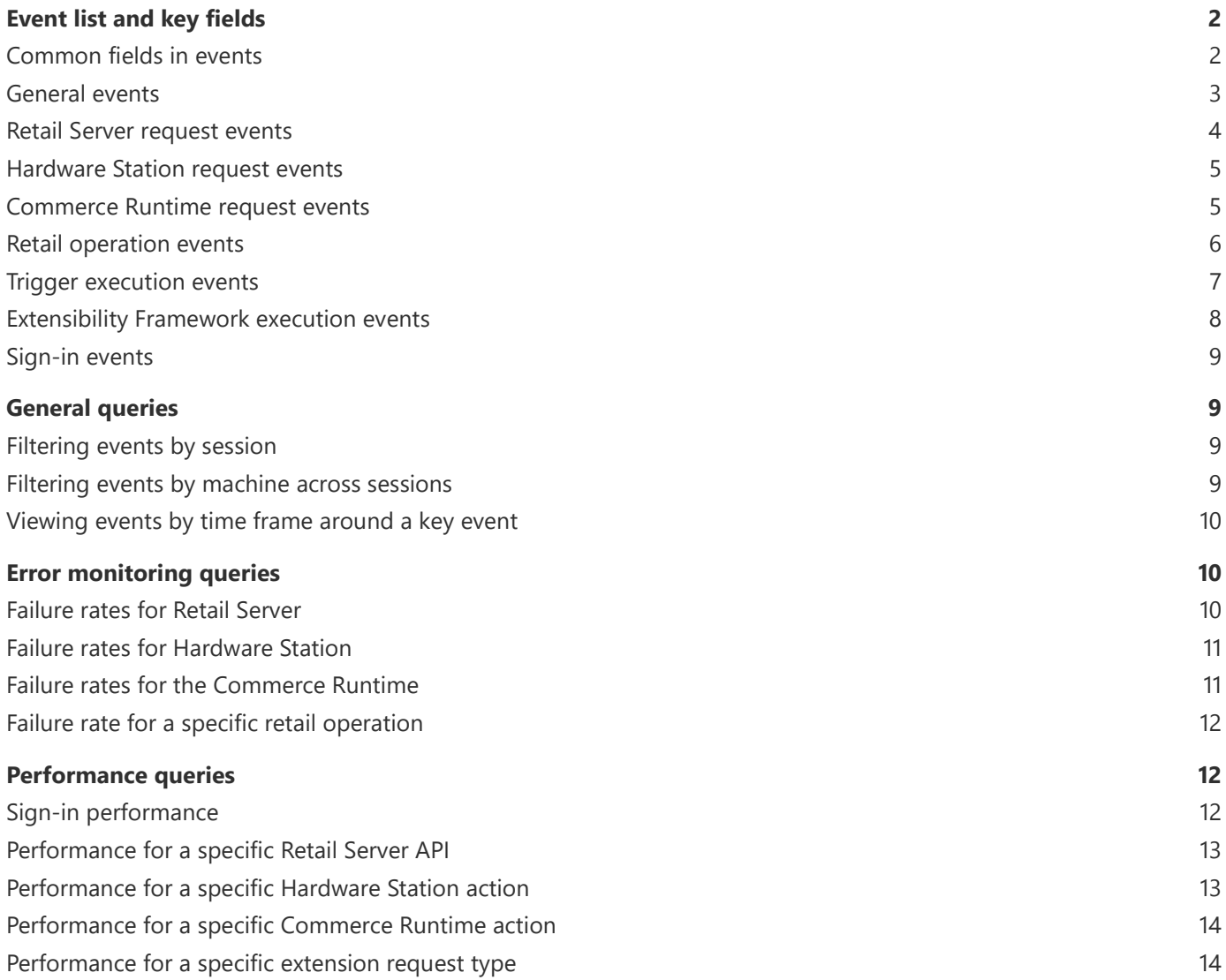

## **Operational Insights for POS – Events and queries**

(Version 1.0.0 – September 14, 2022)

Operational Insights for POS is designed to help give customers better visibility into their service health and business functionality by sending telemetry directly to a customer-owned Application Insights account. For a full breakdown of the feature and how to enable it in an environment, see [Access logs in Application Insights.](https://docs.microsoft.com/en-us/dynamics365/commerce/dev-itpro/retail-component-events-diagnostics-troubleshooting#access-logs-in-application-insights)

The events and schemas that are listed in this document are planned for the first release of Operational Insights for POS. Because the events are based on internal Microsoft-owned telemetry, **neither the list of events nor the schema of any event in this document should be considered a binding contract**. These events and their schemas are subject to change without notice.

This document also contains a list of starter queries, so that Operational Insights for POS users can start to work with the data in their Application Insights accounts. When you copy any query below into Log Analytics, be sure to replace any variables at the top of the query with appropriate values. You can identify variables because they are enclosed in angle brackets and italicized (for example, *<variable>*). If you're unsure where to find any of the values that you need, see the **Event list and key fields** section.

## <span id="page-2-0"></span>**Event list and key fields**

#### <span id="page-2-1"></span>**Common fields in events**

Events for Operational Insights for POS share a common base schema, and some fields are present in all events. These fields are often useful for identifying logs from the same user or session, or for identifying information about the device that the logs are sent from. Here are some of the most important fields and where they are filled in from.

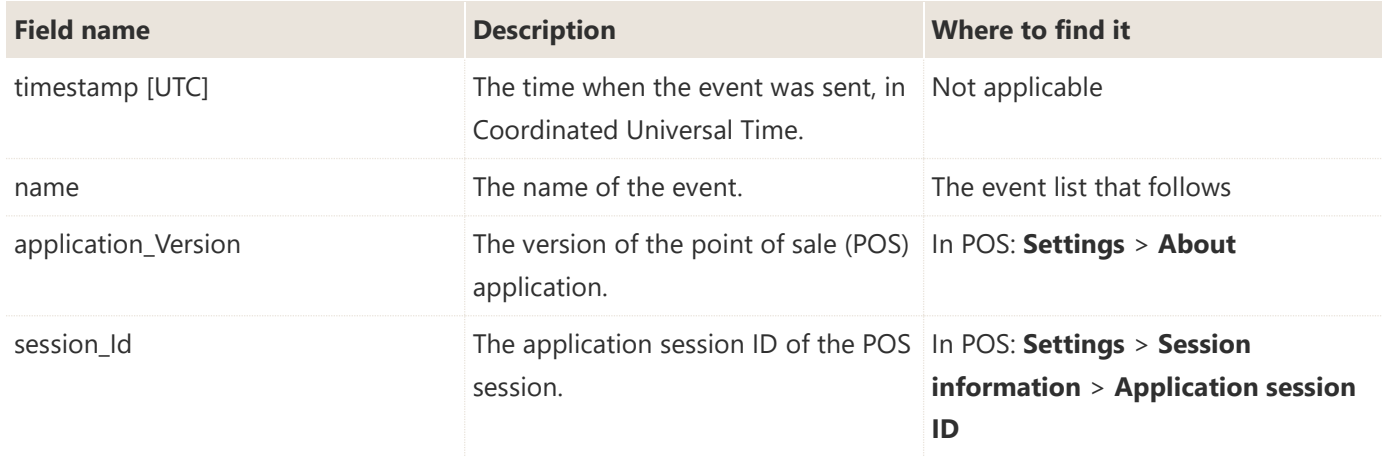

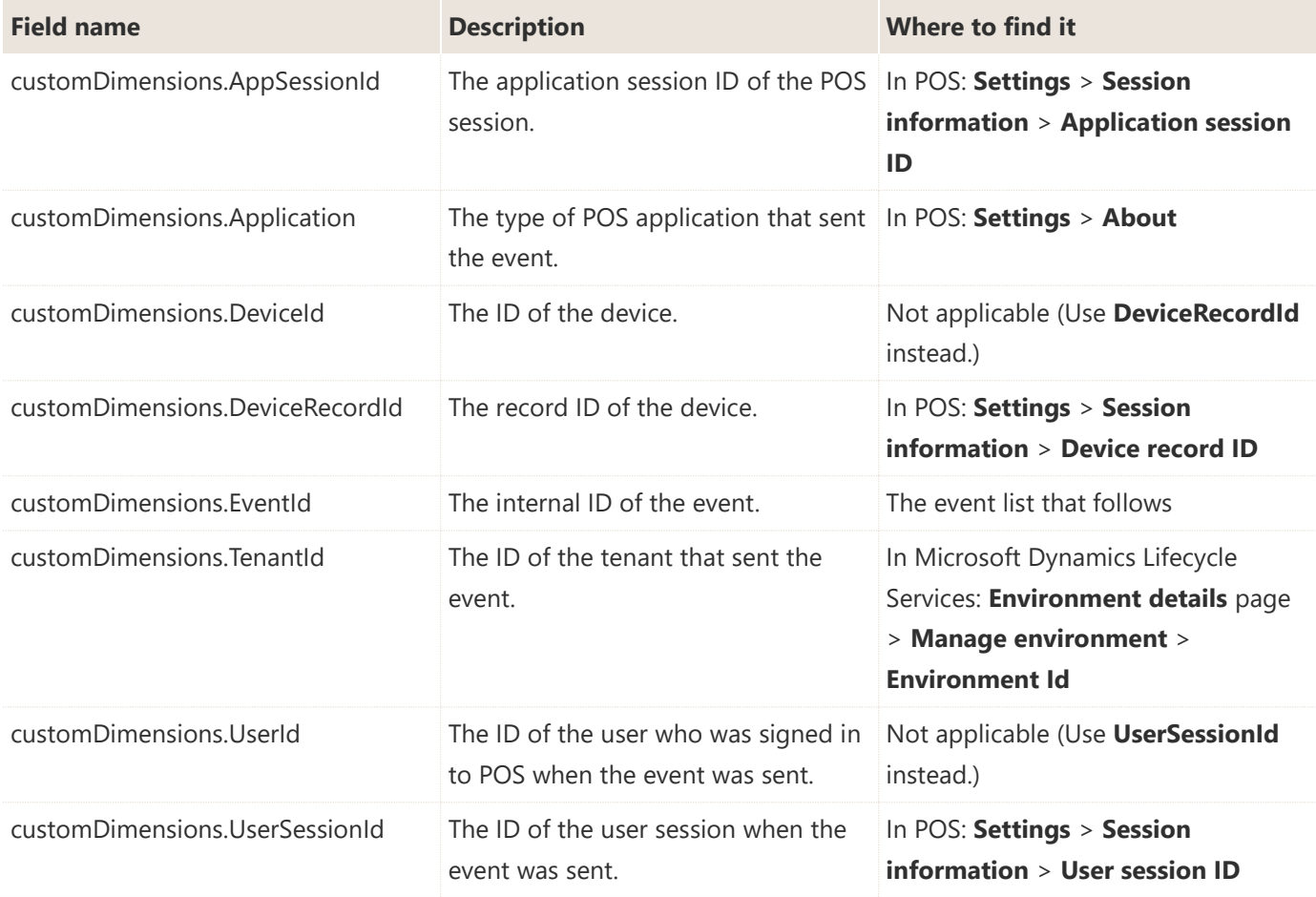

#### <span id="page-3-0"></span>**General events**

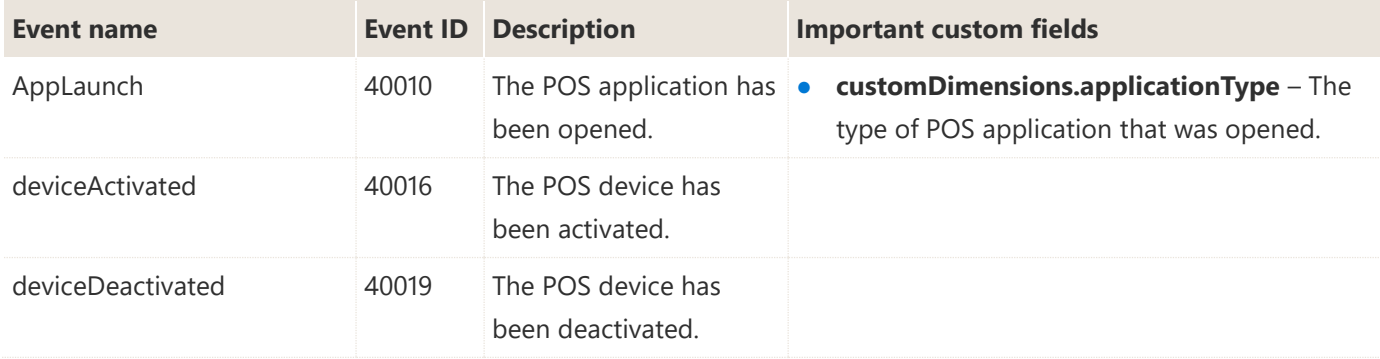

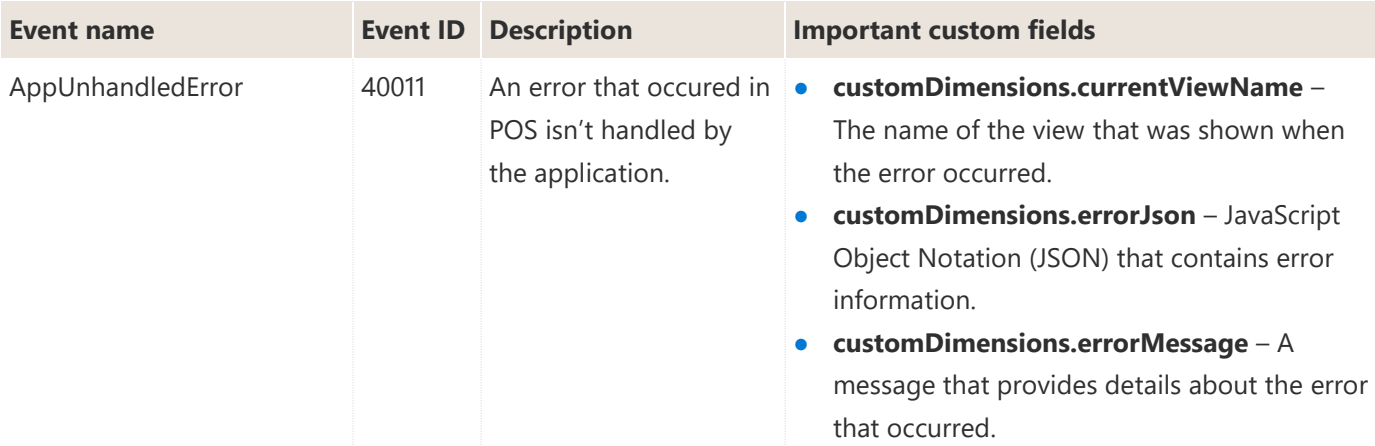

### <span id="page-4-0"></span>**Retail Server request events**

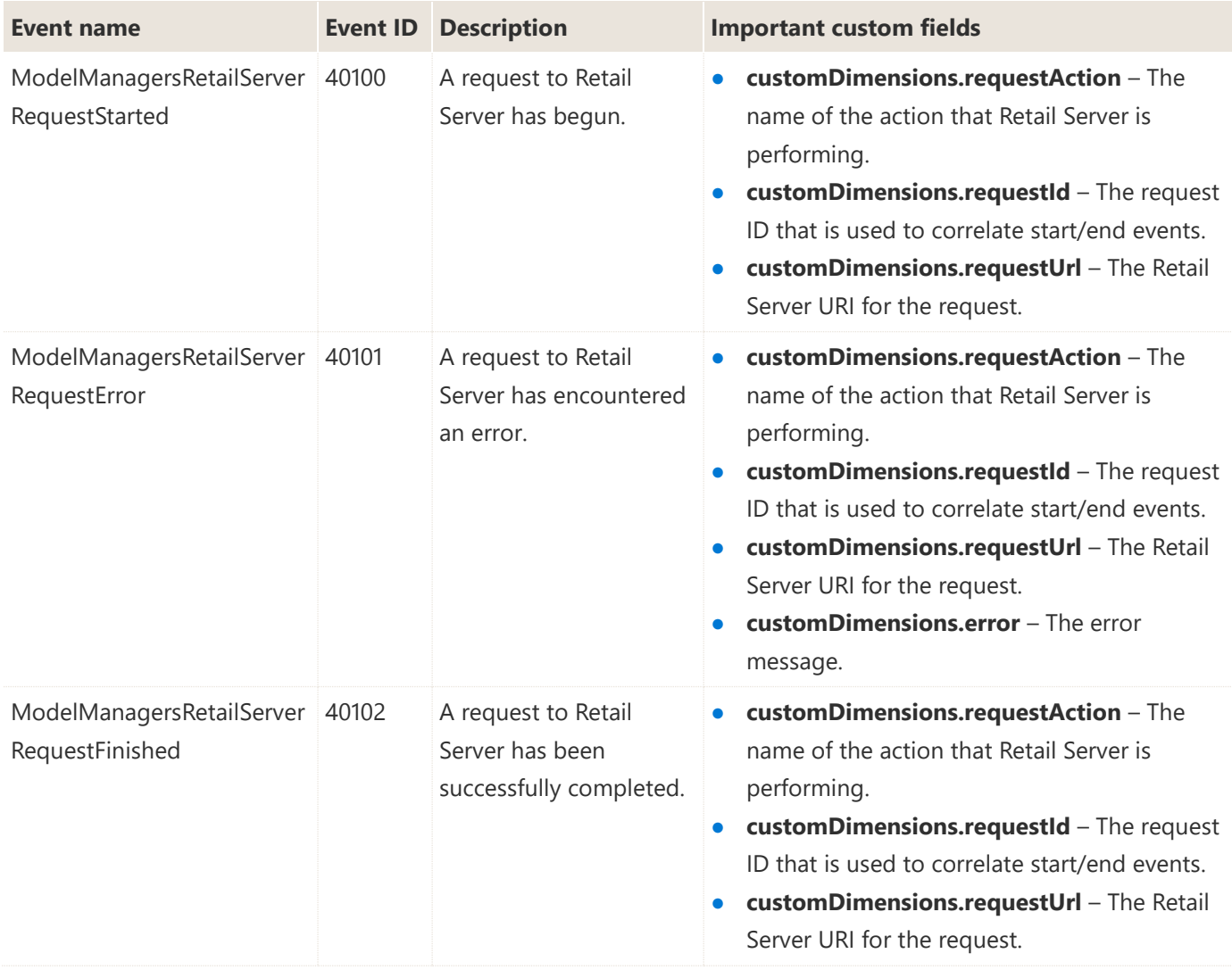

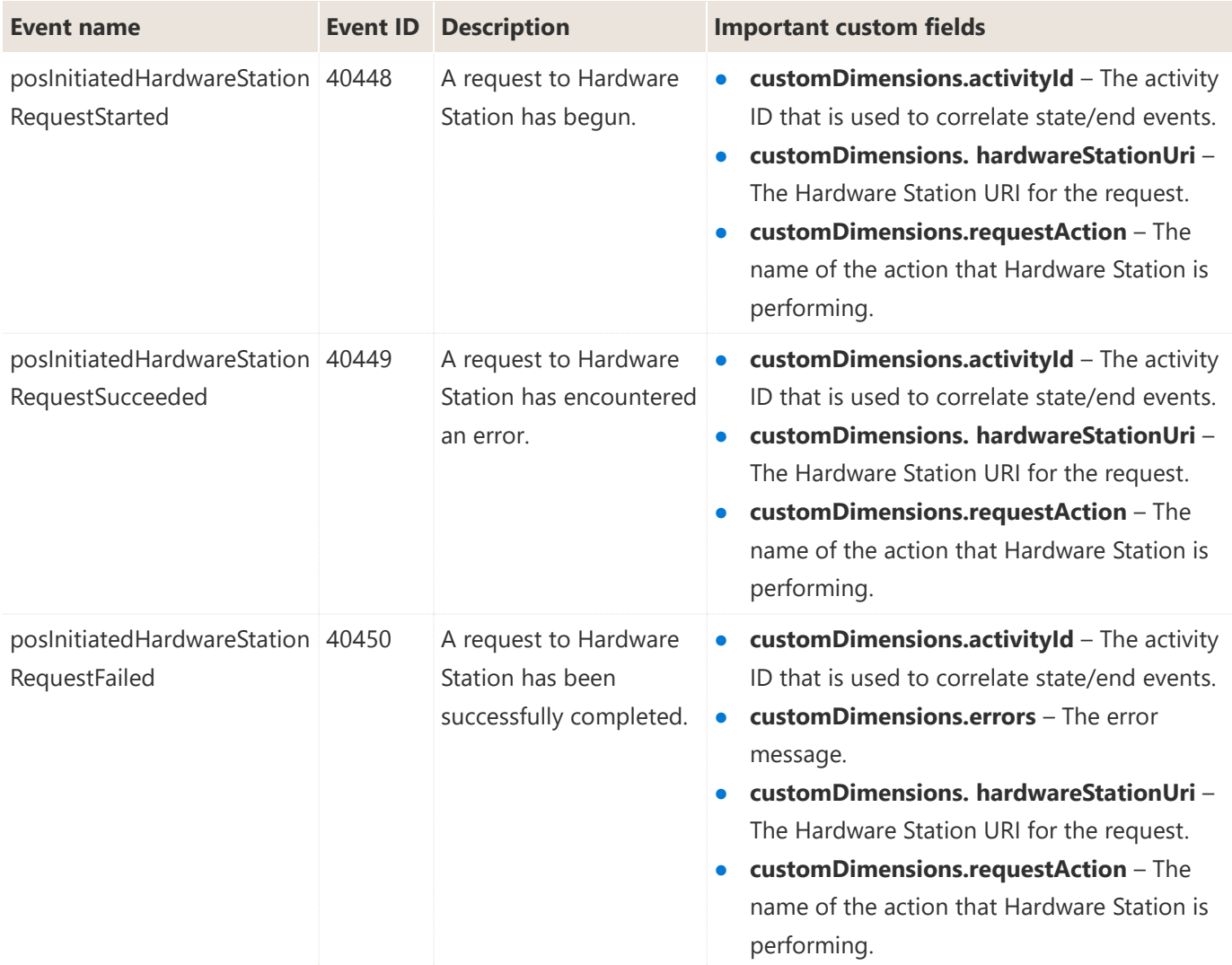

#### <span id="page-5-0"></span>**Hardware Station request events**

#### <span id="page-5-1"></span>**Commerce Runtime request events**

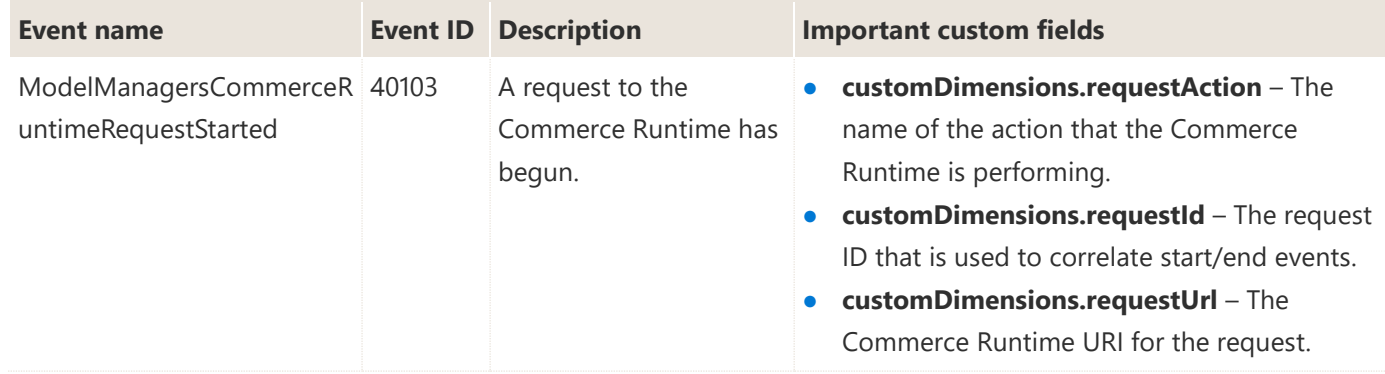

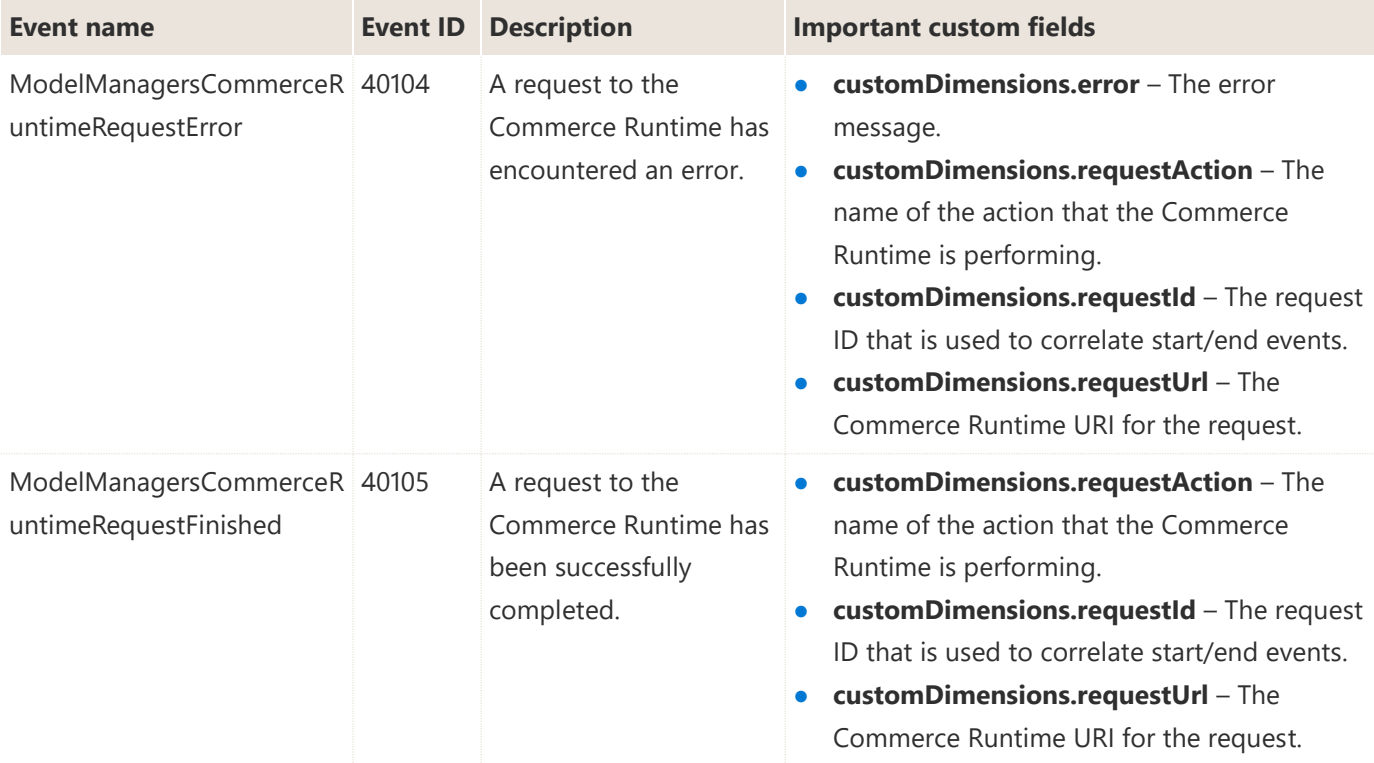

### <span id="page-6-0"></span>**Retail operation events**

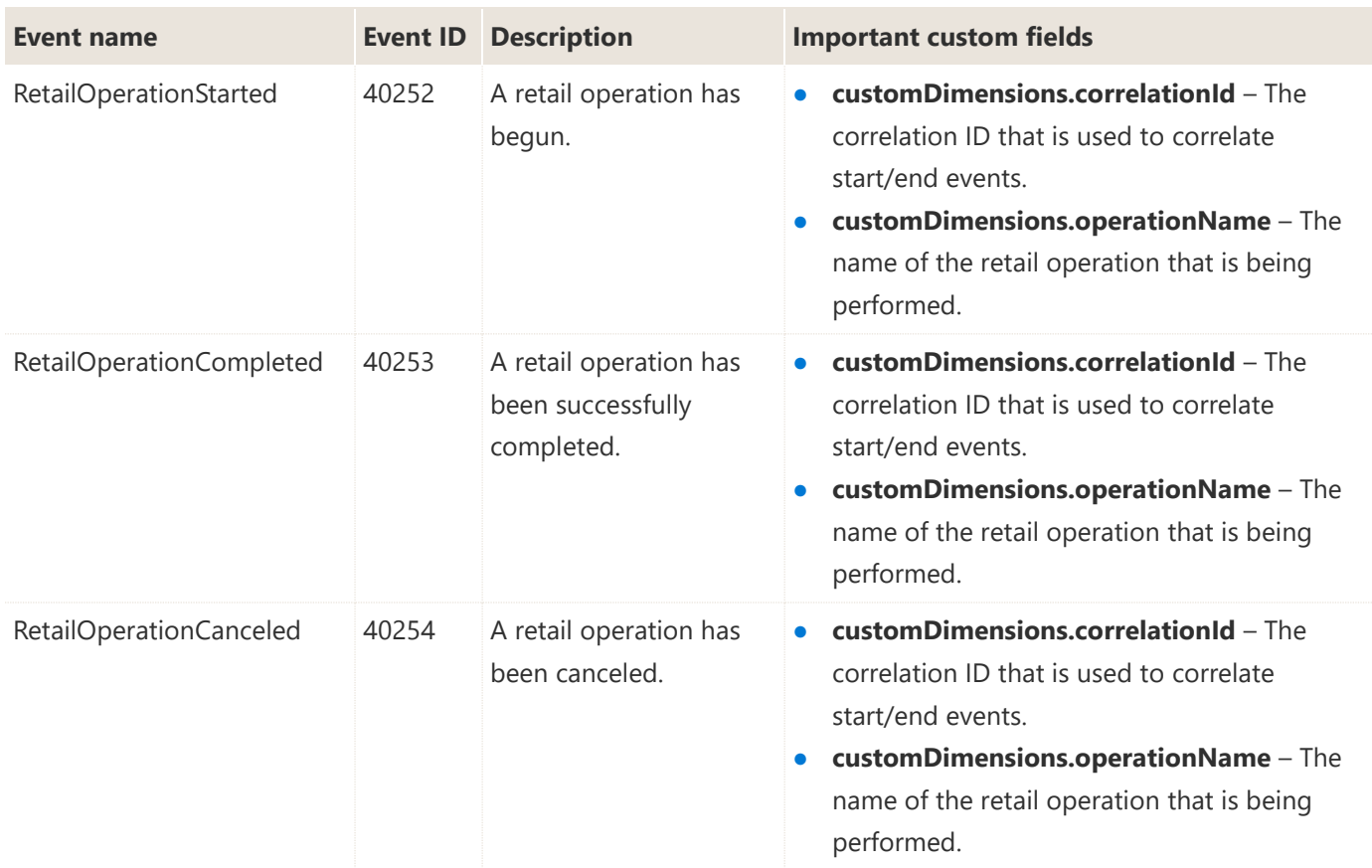

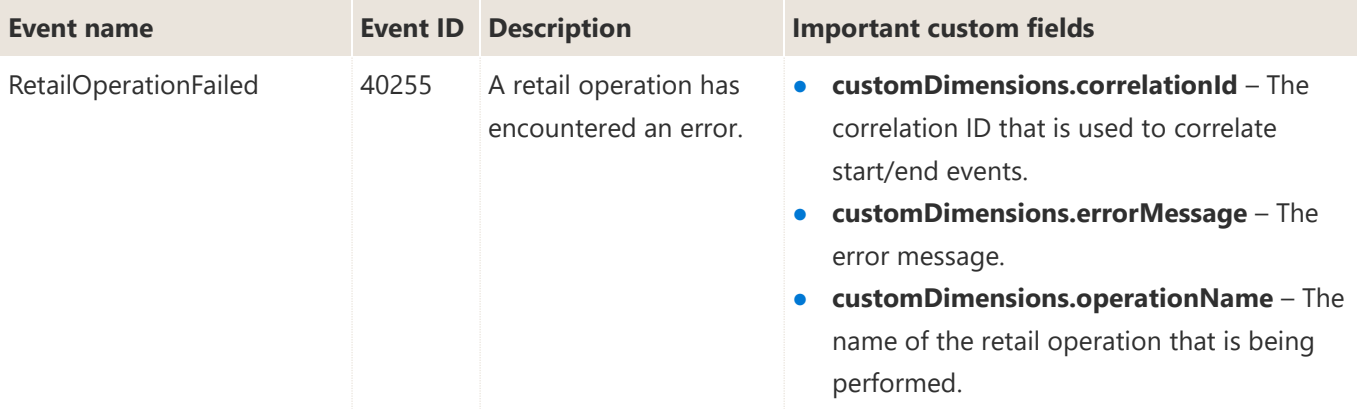

## <span id="page-7-0"></span>**Trigger execution events**

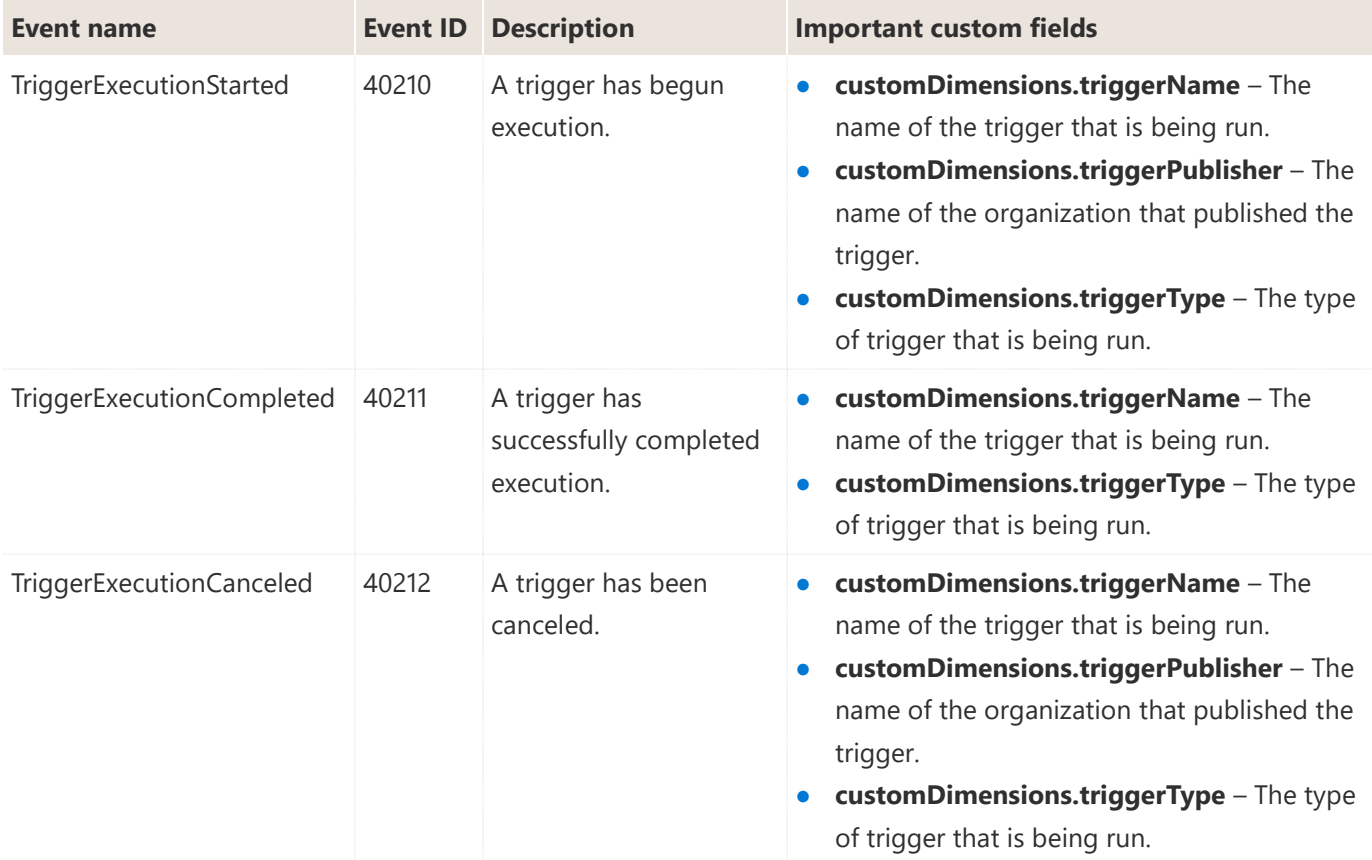

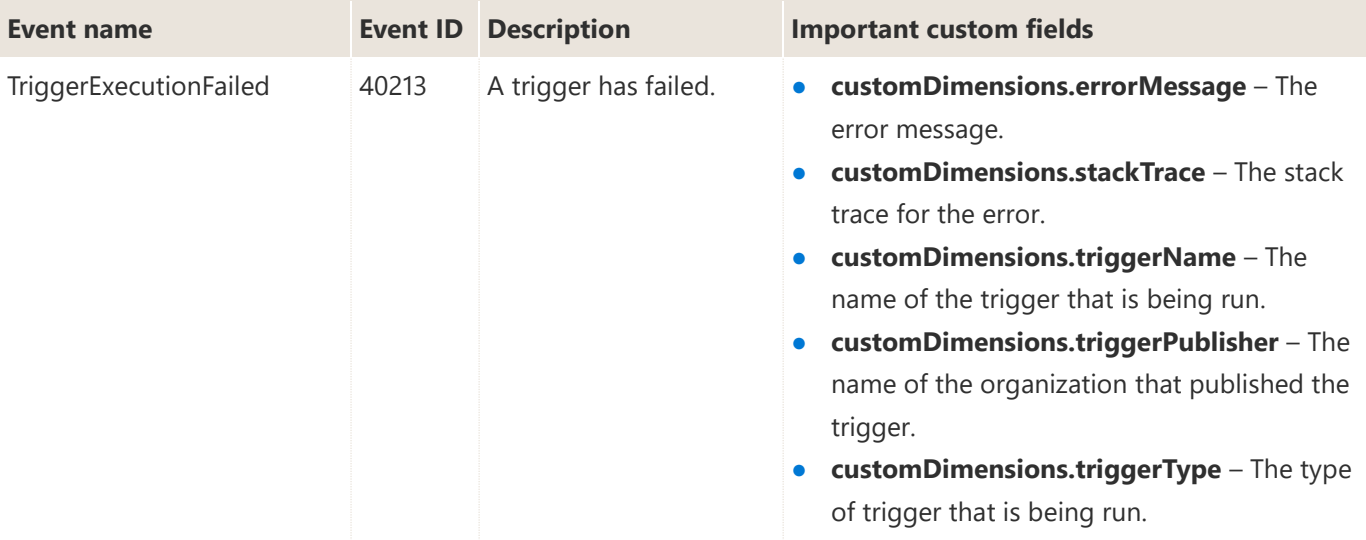

#### <span id="page-8-0"></span>**Extensibility Framework execution events**

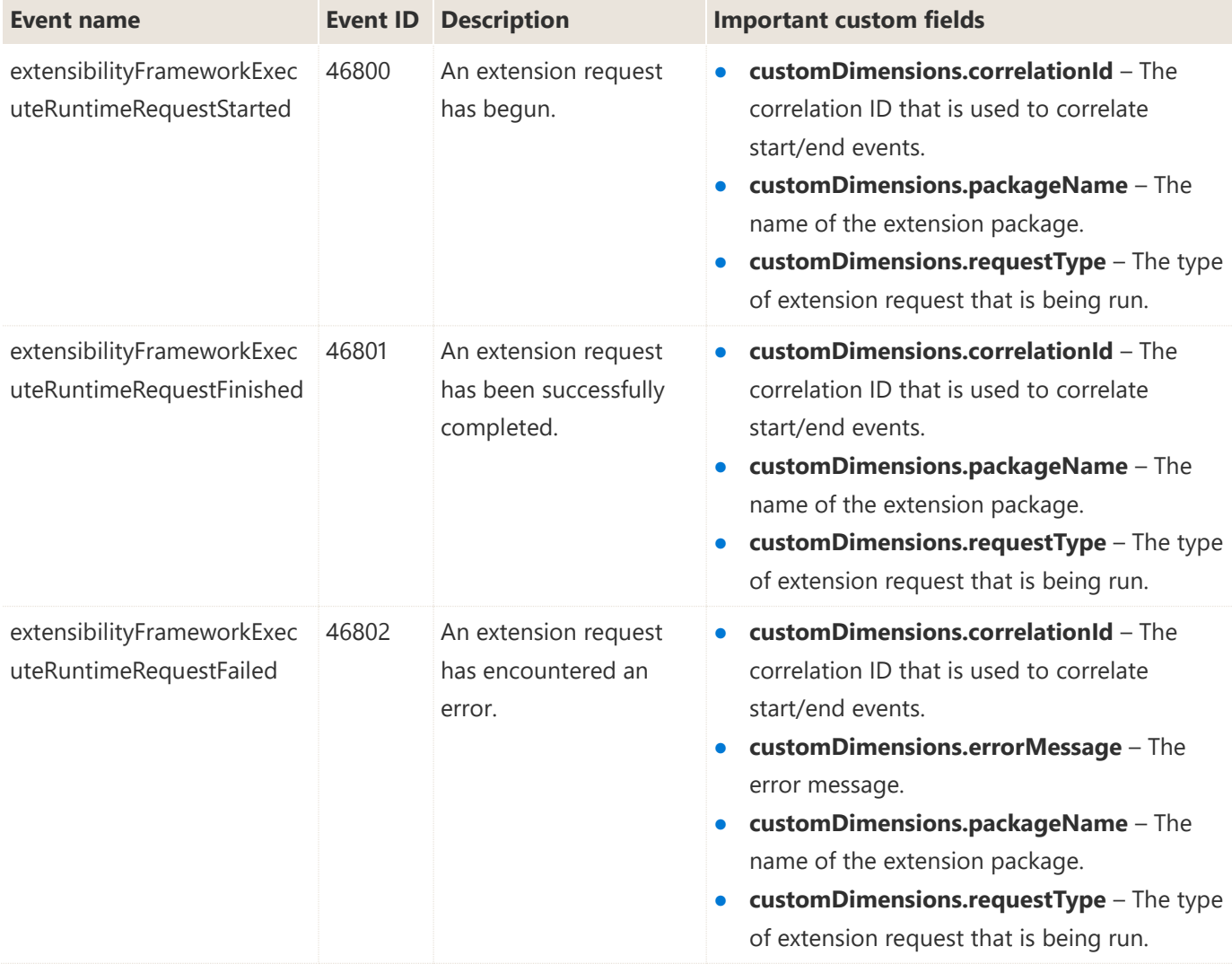

#### <span id="page-9-0"></span>**Sign-in events**

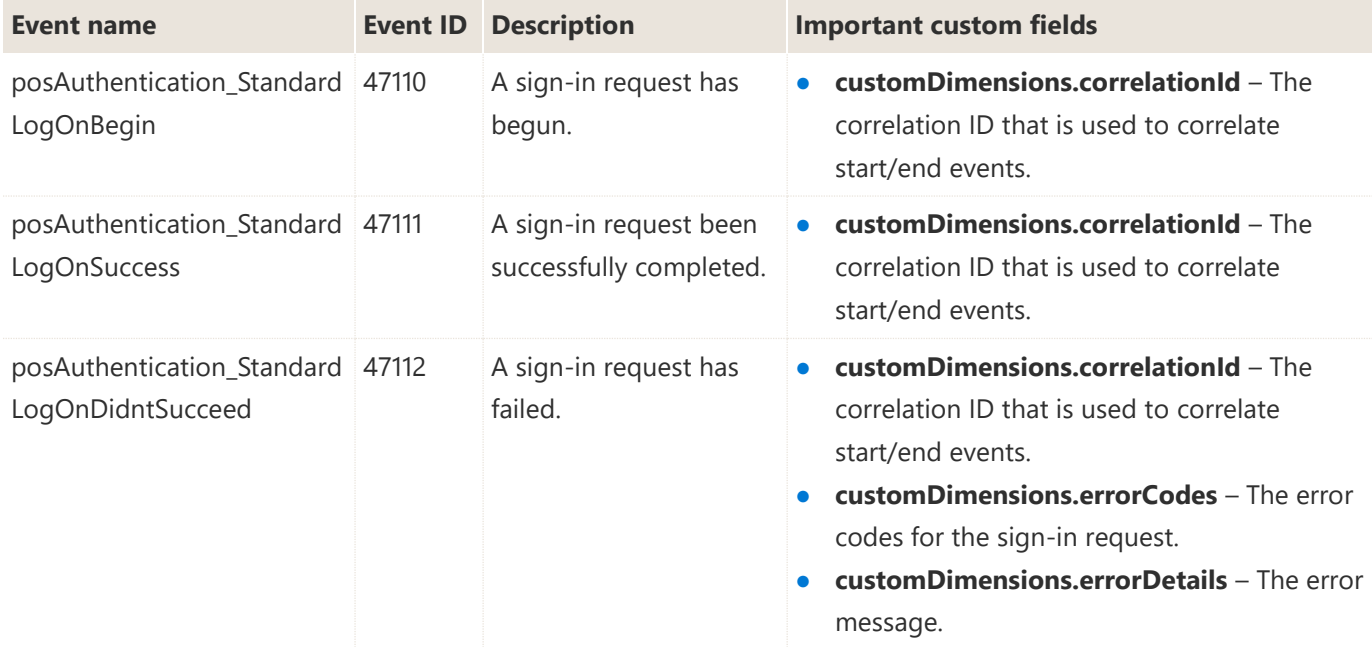

## <span id="page-9-1"></span>**General queries**

#### <span id="page-9-2"></span>**Filtering events by session**

This query can be used to get all the logs for a single session in Store Commerce. It's useful when you want to investigate what occurred during a specific session.

```
// Store Commerce session ==>
customEvents
| where session_Id == '<sessionId>'
| order by timestamp desc
```
#### <span id="page-9-3"></span>**Filtering events by machine across sessions**

This query can be used to get all the logs for a specific device across multiple sessions. It's useful when you want to investigate a specific machine and its behavior across multiple users or sessions.

```
// Store Commerce device logs across sessions ==>
customEvents
| where customDimensions.TenantId == "<tenantId>"
| where customDimensions.DeviceRecordId == <deviceRecordId>
| order by timestamp desc
```
#### <span id="page-10-0"></span>**Viewing events by time frame around a key event**

This query can be used to get all the logs for a specific time window before and after a key time. You can further refine it by adding filters for specific machines or sessions. In this way, you can investigate everything that occurred around a specific event.

```
// Store Commerce logs in between two specific time periods ==>
let Key = todatetime('<dateTime>');
let Start = Key - 1min; \frac{1}{2} // Use to adjust time window before the key event
let End = Key + 1sec; \frac{1}{2} // Use to adjust time window after the key event
customEvents
| where timestamp between (Start..End)
| order by timestamp desc
// Store Commerce logs around a specific timeframe ==>
let Key = todatetime('<dateTime>');
customEvents
| where around(timestamp, Key, 5min)
| order by timestamp desc
```
## <span id="page-10-1"></span>**Error monitoring queries**

#### <span id="page-10-2"></span>**Failure rates for Retail Server**

This query can be used to generate a chart that shows the failure rates in Retail Server. You can adjust the time period of the chart by using the variables at the beginning to examine a specific period. This query is useful when you want to monitor Retail Server over time to see whether there is a spike in error rates during specific periods, or when you suspect that a widespread issue might be occurring.

```
// Retail Server Request Failure Rates ==>
let tenantId = '<tenantId>';
let timeWindow = 1day; \frac{1}{2} // Use to adjust time window for graph
let timeBucket = 1min; \frac{1}{2} // Use to adjust granularity of graph
customEvents
| where customDimensions.TenantId == tenantId
| where name has "modelManagersRetailServerRequestStarted"
| extend requestId = tostring(customDimensions.requestId)
| join kind = inner (customEvents | where customDimensions.TenantId == tenantId
                                   | where name has "modelManagersRetailServerRequestError"
                                  | extend requestId = tostring(customDimensions.requestId)
) on requestId
| make-series count(), default=0 on timestamp from ago(timeWindow) to now() step timeBucket
| project timestamp, count_
| render timechart
```
#### <span id="page-11-0"></span>**Failure rates for Hardware Station**

This query can be used to generate a chart that shows the failure rates in Hardware Station. You can adjust the time period of the chart by using the variables at the beginning to examine a specific period. This query is useful when you want to monitor Hardware Station over time to see whether there is a spike in error rates during specific periods, or when you suspect that a widespread issue might be occurring.

```
// Hardware Station Request Failure Rates ==>
let tenantId = '<tenantId>';
let timeWindow = 1d; \frac{1}{2} // Use to adjust time window for graph
let timeBucket = 1m; \frac{1}{2} // Use to adjust granularity of graph
customEvents
| where customDimensions.TenantId == tenantId
| where name has "posInitiatedHardwareStationRequestStarted"
| extend activityId = tostring(customDimensions.activityId)
| extend url = tostring(customDimensions.hardwareStationUri)
| join kind = inner (customEvents | where customDimensions.TenantId == tenantId
                                   | where name has "posInitiatedHardwareStationRequestFailed"
                                  | extend activityId = tostring(customDimensions.activityId)
                                  | extend url = tostring(customDimensions.hardwareStationUri)
) on activityId, url
| make-series count(), default=0 on timestamp from ago(timeWindow) to now() step timeBucket
| project timestamp, count_
| render timechart
```
#### <span id="page-11-1"></span>**Failure rates for the Commerce Runtime**

This query can be used to generate a chart that shows the failure rates in the Commerce Runtime. You can adjust the time period of the chart by using the variables at the beginning to examine a specific period. This query is useful when you want to monitor the Commerce Runtime over time to see whether there is a spike in error rates during specific periods, or when you suspect that a widespread issue might be occurring.

```
// CRT Failure Rates ==>
let tenantId = '<tenantId>';
let timeWindow = 1d; \frac{1}{2} // Use to adjust time window for graph
let timeBucket = 1m; \frac{1}{2} // Use to adjust granularity of graph
customEvents
| where customDimensions.TenantId == tenantId
| where name has "modelManagersCommerceRuntimeRequestStarted"
| extend requestId = tostring(customDimensions.requestId)
| join kind = inner (customEvents | where customDimensions.TenantId == tenantId
                                   | where name has "modelManagersCommerceRuntimeRequestError"
                                  | extend requestId = tostring(customDimensions.requestId)
) on requestId
| make-series count(), default=0 on timestamp from ago(timeWindow) to now() step timeBucket
| project timestamp, count_
| render timechart
```
#### <span id="page-12-0"></span>**Failure rate for a specific retail operation**

This query can be used to generate a chart that shows the failure rates for a specific retail operation. You can adjust the time period of the chart by using the variables at the beginning to examine a specific period. This query is useful when you want to monitor a retail operation over time to see whether there is a spike in error rates during specific periods, or when you suspect that a widespread issue might be occurring.

```
// Retail Operation Failure Rates ==>
let tenantId = '<tenantId>';
let operationName = '<operationName>'; // Example: 'Close shift'
let timeWindow = 1d; \frac{1}{2} // Use to adjust time window for graph
let timeBucket = 1m; \frac{1}{2} // Use to adjust granularity of graph
customEvents
| where customDimensions.TenantId == tenantId
| where name has "retailOperationStarted"
| where customDimensions.operationName has operationName
| extend correlationId = tostring(customDimensions.correlationId)
| join kind = inner (customEvents | where customDimensions.TenantId == tenantId
                                   | where name has "retailOperationFailed"
                                  | where customDimensions.operationName has operationName
                                     | extend correlationId = 
tostring(customDimensions.correlationId)
) on correlationId
| make-series count(), default=0 on timestamp from ago(timeWindow) to now() step timeBucket
| project timestamp, count_
| render timechart
```
## <span id="page-12-1"></span>**Performance queries**

#### <span id="page-12-2"></span>**Sign-in performance**

This query can be used to generate a chart that shows the execution time of sign-in to POS devices. It's useful when you want to monitor performance over time to see whether changes or updates are improving or hurting sign-in performance, or when you suspect that an issue might be occurring that is affecting performance.

```
// Log-on Performance query ==>
let tenantId = '<tenantId>';
customEvents
| where customDimensions.TenantId == tenantId
| where name has "posAuthentication_StandardLogOnBegin"
| extend correlationId = tostring(customDimensions.correlationId)
| extend timestampStart = timestamp
| join kind = inner (customEvents | where customDimensions.TenantId == tenantId
                                    | where name has "posAuthentication_StandardLogOnSuccess"
                                   | extend correlationId = 
tostring(customDimensions.correlationId)
```

```
) on correlationId
| extend latency = datetime_diff('millisecond', timestampEnd, timestampStart)
| sort by timestamp asc
| project timestampStart, latency
| render timechart
```
#### <span id="page-13-0"></span>**Performance for a specific Retail Server API**

This query can be used to generate a chart that shows the execution time of a specific Retail Server API. It's useful when you want to monitor performance over time to see whether changes or updates are improving or hurting the Retail Server API's performance, or when you suspect that an issue might be occurring that is affecting performance.

```
// Retail Server API Performance query ==>
let tenantId = '<tenantId>';
let apiName = '<apiName>'; // Example: 'GetHardwareProfileById'
customEvents
| where customDimensions.TenantId == tenantId
| where name has "modelManagersRetailServerRequestStarted"
| where customDimensions.requestUrl has apiName
| extend requestId = tostring(customDimensions.requestId)
| extend timestampStart = timestamp
| join kind = inner (customEvents | where customDimensions.TenantId == tenantId
                                   | where name has "modelManagersRetailServerRequestFinished"
                                  | where customDimensions.requestUrl has apiName
                                  | extend requestId = tostring(customDimensions.requestId)
                                  | extend timestampEnd = timestamp
) on requestId
| extend latency = datetime_diff('millisecond', timestampEnd, timestampStart)
| sort by timestamp asc
| project timestampStart, latency//, requestId, customDimensions.requestUrl
| render timechart
```
#### <span id="page-13-1"></span>**Performance for a specific Hardware Station action**

This query can be used to generate a chart that shows the execution time of a specific Hardware Station action. It's useful when you want to monitor performance over time to see whether changes or updates are improving or hurting the Hardware Station action's performance, or when you suspect that an issue might be occurring that is affecting performance.

```
// HWS Action Performance query ==>
let tenantId = '<tenantId>';
let actionName = '<actionName>'; // Example: 'Initialize';
customEvents
| where customDimensions.TenantId == tenantId
| where name has "posInitiatedHardwareStationRequestStarted"
| where customDimensions.requestAction has actionName
| extend activityId = tostring(customDimensions.activityId)
| extend url = tostring(customDimensions.hardwareStationUri)
```

```
| extend timestampStart = timestamp
| join kind = inner (customEvents | where customDimensions.TenantId == tenantId
                                   | where name has "posInitiatedHardwareStationRequestSucceeded"
                                  | where customDimensions.requestAction has actionName
                                  | extend activityId = tostring(customDimensions.activityId)
                                  | extend url = tostring(customDimensions.hardwareStationUri)
                                  | extend timestampEnd = timestamp
) on activityId, url
| extend latency = datetime_diff('millisecond', timestampEnd, timestampStart)
| sort by timestamp asc
| project timestampStart, latency
| render timechart
```
#### <span id="page-14-0"></span>**Performance for a specific Commerce Runtime action**

This query can be used to generate a chart that shows the execution time of a specific Commerce Runtime action. It's useful when you want to monitor performance over time to see whether changes or updates are improving or hurting the Commerce Runtime action's performance, or when you suspect that an issue might be occurring that is affecting performance.

```
// CRT Action Performance query ==>
let tenantId = '<tenantId>';
let actionName = '<actionName>'; // Example: 'SetAuthenticationTokens';
customEvents
| where customDimensions.TenantId == tenantId
| where name has "modelManagersCommerceRuntimeRequestStarted"
| where customDimensions.requestAction has actionName
| extend requestId = tostring(customDimensions.requestId)
| extend timestampStart = timestamp
| join kind = inner (customEvents | where customDimensions.TenantId == tenantId
                                   | where name has "modelManagersCommerceRuntimeRequestFinished"
                                   | where customDimensions.requestUrl has actionName
                                   | extend requestId = tostring(customDimensions.requestId)
                                  | extend timestampEnd = timestamp
) on requestId
| extend latency = datetime_diff('millisecond', timestampEnd, timestampStart)
| sort by timestamp asc
| project timestampStart, latency
| render timechart
```
#### <span id="page-14-1"></span>**Performance for a specific extension request type**

This query can be used to generate a chart that shows the execution time of a specific extension request type. It's useful when you want to monitor performance over time to see whether changes or updates are improving or hurting the extension request type's performance, or when you suspect that an issue might be occurring that is affecting performance.

```
// Extension Performance query ==>
let tenantId = '<tenantId>';
```

```
let requestType = '<requestType>'; // Example: 
'Request.PrinterPrintRequest.PrinterPrintRequest';
customEvents
| where customDimensions.TenantId == tenantId
| where name has "extensibilityFrameworkExecuteRuntimeRequestStarted"
| where customDimensions.requestType has requestType
| extend correlationId = tostring(customDimensions.correlationId)
| extend timestampStart = timestamp
| join kind = inner (customEvents | where customDimensions.TenantId == tenantId
                                   | where name has 
"extensibilityFrameworkExecuteRuntimeRequestFinished"
                                   | where customDimensions.requestType has requestType
                                   | extend correlationId = 
tostring(customDimensions.correlationId)
                                   | extend timestampEnd = timestamp
) on correlationId
| extend latency = datetime_diff('millisecond', timestampEnd, timestampStart)
| sort by timestamp asc
| project timestampStart, latency
| render timechart
```
#### [Send feedback.](https://community.dynamics.com/)

Microsoft Dynamics is a line of integrated, adaptable business management solutions that enables you and your people to make business decisions with greater confidence. Microsoft Dynamics works like and with familiar Microsoft software, automating and streamlining financial, customer relationship, and supply chain processes in a way that helps you drive business success.

United States and Canada toll-free: (888) 477-7989

Worldwide: (1) (701) 281-6500

[dynamics.microsoft.com](https://dynamics.microsoft.com/)

This document is provided "as-is." Information and views expressed in this document, including URL and other Internet Web site references, may change without notice.

Some examples depicted herein are provided for illustration only and are fictitious. No real association or connection is intended or should be inferred.

This document does not provide you with any legal rights to any intellectual property in any Microsoft product. You may copy and use this document for your internal, reference purposes.

© 2022 Microsoft Corporation. All rights reserved.